<span id="page-0-0"></span>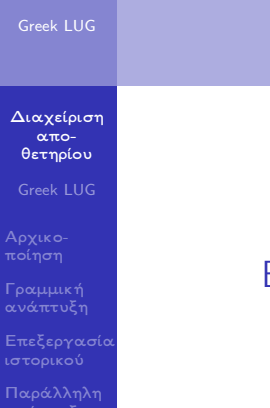

## Βασική διαχείριση αποθετηρίου Git

Greek LUG

November 19, 2022

**Kロトメ部トメミトメミト ミニのQC** 

## **Outline**

[Διαχείριση](#page-0-0) αποθετηρίου

Greek LUG

Γραμμική

ιστορικού

1 [Αρχικοποίηση αποθετηρίου](#page-2-0)

2 [Γραμμική ανάπτυξη](#page-4-0)

3 [Επεξεργασία ιστορικού](#page-17-0)

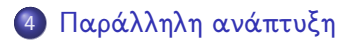

<span id="page-2-0"></span>[Διαχείριση](#page-0-0) αποθετηρίου

Greek LUG

[Αρχικο](#page-2-0)ποίηση

[Επεξεργασία](#page-17-0)

# Αρχικοποίηση αποθετηρίου

K ロ ▶ K 個 ▶ K 결 ▶ K 결 ▶ │ 결 │ K 9 Q Q

## Αρχικοποίηση αποθετηρίου

[Διαχείριση](#page-0-0) αποθετηρίου

#### Greek LUG

[Αρχικο](#page-2-0)ποίηση

Γραμμική

ιστορικού

## Δημιουργία νέου αποθετηρίου:

- \$ cd /home/GreekLUG
- \$ git init fosscomm-notes

Initialized empty Git repository in /home/GreekLUG/fosscomm-notes/.git/

\$ cd fosscomm-notes

- Αποθετήριο: /home/GreekLUG/fosscomm-notes
- Υποφάκελος με αρχεία του Git (binaries): .git
- Μερικά από τα αρχεία του Git είναι μη εγγράψιμα

**KORK ERKER ADAM ADA** 

### Διαγραφή αποθετηρίου:

\$ rm -rf /home/GreekLUG/fosscomm-notes

<span id="page-4-0"></span>[Διαχείριση](#page-0-0) αποθετηρίου Greek LUG

Γραμμική [ανάπτυξη](#page-4-0)

[Επεξεργασία](#page-17-0)

Γραμμική ανάπτυξη

K ロ ▶ K 레 ▶ K 코 ▶ K 코 ▶ 『코 │ ◆ 9 Q Q ↓

### [Διαχείριση](#page-0-0) αποθετηρίου Greek LUG Γραμμική [ανάπτυξη](#page-4-0) ιστορικού Καταχώριση νέου αρχείου Δημιουργήστε ένα νέο αρχείο στο φάκελο του αποθετηρίου: Αρχείο: notes.txt # Παρουσίαση Git Παρουσιαστής: GreekLUG Επίβλεψη κατάστασης αποθετηρίου: \$ git status On branch master No commits yet Untracked files: (use "git add <file>..." to include in what will be committed) notes.txt

nothing added to commit but untracked files present (use "git add" to track)

## Καταχώριση νέου αρχείου

[Διαχείριση](#page-0-0) αποθετηρίου

Greek LUG

Γραμμική [ανάπτυξη](#page-4-0)

ιστορικού

### Προσθήκη αλλαγών \$ git add notes.txt \$ git status On branch master No commits yet Changes to be committed: (use "git rm --cached <file>..." to unstage) new file: notes tyt

- Το αρχείο πλέον παρακολουθείται από το Git
- Το Git έχει δημιουργήσει τα αρχεία που χρειάζονται για τη καταχώριση του αρχείου στο ιστορικό

## Καταχώριση νέου αρχείου

[Διαχείριση](#page-0-0) αποθετηρίου

Greek LUG

Γραμμική [ανάπτυξη](#page-4-0)

ιστορικού

## Καταχώριση αλλαγών

\$ git commit

[master (root-commit) f723f61] Create file for the workshop notes 1 file changed, 3 insertions(+) create mode 100644 notes.txt

#### \$ git status

On branch master nothing to commit, working tree clean

Οι αλλαγές έχουν καταχωρηθεί στο ιστορικό

## Επίβλεψη ιστορικού κλάδου:

#### \$ git log

commit f723f6145b235fa762b7b6f57e4cb9eef38050e5 (HEAD -> master) Author: Georgios Kafanas <g.kafanas@greeklug.gr><br>Date: Wed Nov 16 00:06:19 2022 +0200  $Wed$   $\bar{M}$ ov 16 00:06:19 2022 +0200

 $4$  ロ }  $4$   $\overline{P}$  }  $4$   $\overline{B}$  }  $4$   $\overline{B}$  }

Ξ

 $\Omega$ 

Create file for the workshop notes

## Καταχώριση τροποποιήσεων

[Διαχείριση](#page-0-0) αποθετηρίου Greek LUG

Γραμμική [ανάπτυξη](#page-4-0)

ιστορικού

### Αρχείο: notes.txt

# Παρουσίαση Git

Παρουσιαστής: GreekLUG H/M: 13/12/2022

### Κατάσταση αποθετηρίου

#### \$ git status

On branch master Changes not staged for commit: (use "git add <file>..." to update what will be committed) (use "git restore  $\langle$ file $\rangle$ ..." to discard changes in working directory) modified: notes.txt no changes added to commit (use "git add" and/or "git commit -a")

## Καταχώριση τροποποιήσεων

[Διαχείριση](#page-0-0) αποθετηρίου

Greek LUG

Γραμμική [ανάπτυξη](#page-4-0)

ιστορικού

## Προσθήκη αλλαγών

\$ git add notes.txt

#### \$ git status

```
On branch master
Changes to be committed:
 (use "git restore --staged <file>..." to unstage)
       modified: notes.txt
```
**KORK ERKER ADA ADA KORA** 

## Καταχώριση αλλαγών

\$ git commit

[master 322bf02] Add date 1 file changed, 1 insertion(+)

#### \$ git status

On branch master nothing to commit, working tree clean

## Καταχώριση τροποποιήσεων

[Διαχείριση](#page-0-0) αποθετηρίου

#### Greek LUG

Γραμμική [ανάπτυξη](#page-4-0)

ιστορικού

## Επίβλεψη ιστορικού κλάδου:

#### \$ git log

commit 322bf02297200a43310ac9168c6f34f59e2ee618 (HEAD -> master) Author: Georgios Kafanas <g.kafanas@greeklug.gr><br>Date: Wed Nov 16 00:07:50 2022 +0200  $W$ ed  $\overline{N}$ ov 16 00:07:50 2022 +0200

**KORK ERKER ADA ADA KORA** 

Add date

commit f723f6145b235fa762b7b6f57e4cb9eef38050e5 Author: Georgios Kafanas <g.kafanas@greeklug.gr><br>Date: Wed Nov 16 00:06:19 2022 +0200  $Wed$   $\bar{M}$ ov 16 00:06:19 2022 +0200 Create file for the workshop notes

[Διαχείριση](#page-0-0) αποθετηρίου

Greek LUG

Γραμμική [ανάπτυξη](#page-4-0)

ιστορικού

Με την εντολή checkout επαναφέρεται η κατάσταση του αποθετηρίου σε οποιαδήποτε καταχώριση.

### Ιστορικού κλάδου:

#### \$ git log

commit 322bf02297200a43310ac9168c6f34f59e2ee618 (HEAD -> master) Author: Georgios Kafanas <g.kafanas@greeklug.gr><br>Date: Wed Nov 16 00:07:50 2022 +0200  $Wed$   $\bar{N}$ ov 16 00:07:50 2022 +0200

**KORK ERKER ADA ADA KORA** 

Add date

commit f723f6145b235fa762b7b6f57e4cb9eef38050e5 Author: Georgios Kafanas <g.kafanas@greeklug.gr><br>Date: Wed Nov 16 00:06:19 2022 +0200  $Wed$   $\overline{N}$ ov 16 00:06:19 2022 +0200

Create file for the workshop notes

[Διαχείριση](#page-0-0) αποθετηρίου

Greek LUG

Γραμμική [ανάπτυξη](#page-4-0)

ιστορικού

Με την εντολή checkout επαναφέρεται η κατάσταση του αποθετηρίου σε οποιαδήποτε καταχώριση.

### Μεταφορά σε παλαιότερη καταχώριση

\$ git checkout f723f6145b235fa762b7b6f57e4cb9eef38050e5 Note: switching to 'f723f6145b235fa762b7b6f57e4cb9eef38050e5'.

You are in 'detached HEAD' state. You can look around, make experimental changes and commit them, and you can discard any commits you make in this state without impacting any branches by switching back to a branch.

If you want to create a new branch to retain commits you create, you may do so (now or later) by using -c with the switch command. Example:

```
git switch -c <new-branch-name>
```
Or undo this operation with:

git switch -

Turn off this advice by setting config variable advice.detachedHead to false HEAD is now at f723f61 Create file for the workshop notes

[Διαχείριση](#page-0-0) αποθετηρίου

Greek LUG

Γραμμική [ανάπτυξη](#page-4-0)

ιστορικού

## Επίβλεψη κατάστασης αποθετηρίου:

\$ git status

HEAD detached at f723f61 nothing to commit, working tree clean

Δώσαμε το πλήρες hash στην εντολή checkout: 'f723f6145b235fa762b7b6f57e4cb9eef38050e5'

**KORK ERKER ADA ADA KORA** 

Συντομογραφίες:

- o git checkout f723f61
- o git checkout HEAD~1
- o git checkout master~1

[Διαχείριση](#page-0-0) αποθετηρίου

Greek LUG

Γραμμική [ανάπτυξη](#page-4-0)

ιστορικού

- Η ιστορία του αποθετηρίου δεν έχει αλλάξει.
- Η προεπιλογή για την εντολή log είναι να δείχνει μόνο καταχωρήσεις παλιότερες από τη τρέχουσα.

### Επίβλεψη ιστορικού κλάδου:

#### \$ git log

```
commit f723f6145b235fa762b7b6f57e4cb9eef38050e5 (HEAD)
Author: Georgios Kafanas <g.kafanas@greeklug.gr><br>Date: Wed Nov 16 00:06:19 2022 +0200
          Wed \bar{M}ov 16 00:06:19 2022 +0200
```
Create file for the workshop notes

Με τη χρήση --all εμφανίζεται όλο το ιστορικό

**KORK ERKER ADAM ADA** 

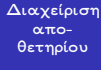

```
Greek LUG
```
Γραμμική [ανάπτυξη](#page-4-0)

```
ιστορικού
```
## Επίβλεψη ιστορικού κλάδου:

#### \$ git log --all

commit 08823fab6e889ba3aa9e1700a612e2b7ebc17d17 (master) Author: Georgios Kafanas <g.kafanas@greeklug.gr>  $Wed$  Nov 16 00:07:50 2022 +0200

Add date

```
commit f723f6145b235fa762b7b6f57e4cb9eef38050e5 (HEAD)
Author: Georgios Kafanas <g.kafanas@greeklug.gr><br>Date: Wed Nov 16 00:06:19 2022 +0200
          Wed \bar{M}ov 16 00:06:19 2022 +0200
```
Create file for the workshop notes

- Η παρούσα κατάσταση (HEAD) είναι τώρα διαφορετική από την κορυφή του κλάδου της ιστορίας (master)
- Το όνομα του κλάδου (master) δείχνει πάντα στην κορυφή ενός κλάδου της ιστορίας

[Διαχείριση](#page-0-0) αποθετηρίου

Greek LUG

Γραμμική [ανάπτυξη](#page-4-0)

ιστορικού

### Επαναφορά στην αρχική κατάσταση:

#### \$ git checkout master

Previous HEAD position was f723f61 Create file for the workshop notes Switched to branch 'master'

**KORK ERKER ADAM ADA** 

#### \$ git log

commit 08823fab6e889ba3aa9e1700a612e2b7ebc17d17 (HEAD -> master) Author: Georgios Kafanas <g.kafanas@greeklug.gr><br>Date: Wed Nov 16 00:07:50 2022 +0200  $W = M_0W$  16 00:07:50 2022 +0200

Add date

commit f723f6145b235fa762b7b6f57e4cb9eef38050e5 Author: Georgios Kafanas <g.kafanas@greeklug.gr><br>Date: Wed Nov 16 00:06:19 2022 +0200  $Wed$   $\bar{M}$ ov 16 00:06:19 2022 +0200

Create file for the workshop notes

Θυμηθείτε τις συντομογραφίες:

- o git checkout HEAD~1
- o git checkout master~1

<span id="page-17-0"></span>[Διαχείριση](#page-0-0) αποθετηρίου

Greek LUG

[Επεξεργασία](#page-17-0) ιστορικού

Επεξεργασία ιστορικού

K ロ ▶ K 個 ▶ K 결 ▶ K 결 ▶ │ 결 │ K 9 Q Q

## Παρεμβάσεις στο ιστορικό

[Διαχείριση](#page-0-0) αποθετηρίου

Greek LUG

Γραμμική

[Επεξεργασία](#page-17-0) ιστορικού

Συχνά χρειάζεται να ανακληθούν κάποιες καταχωρήσεις

- revert: η ανάκληση καταγράφεται ως νέα καταχώρηση στο ιστορικό
- reset: η καταχώριση αφαιρείται από το ιστορικό (απώλεια καταχωρημένων αλλαγών!)

Για παράδειγμα, θέλουμε να αναιρέσουμε την εισαγωγή της ημερομηνίας στις σημειώσεις:

**KORK ERKER ADA ADA KORA** 

#### Αρχείο: notes.txt

# Παρουσίαση Git

Παρουσιαστής: GreekLUG H/M: 13/12/2022

## Ανάκληση και κατάργηση καταχωρίσεων

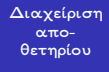

Greek LUG

Γραμμική

[Επεξεργασία](#page-17-0) ιστορικού

## Επίβλεψη κατάστασης αποθετηρίου:

#### \$ git log

commit 322bf02297200a43310ac9168c6f34f59e2ee618 (HEAD -> master) Author: Georgios Kafanas <g.kafanas@greeklug.gr>  $Wed$   $\bar{N}$ ov 16 00:07:50 2022 +0200

Add date

commit f723f6145b235fa762b7b6f57e4cb9eef38050e5 Author: Georgios Kafanas <g.kafanas@greeklug.gr><br>Date: Wed Nov 16 00:06:19 2022 +0200  $Wed$   $\bar{M}$ ov 16 00:06:19 2022 +0200

Create file for the workshop notes

## Ανάκληση καταχώρησης με revert:

```
$ git revert 322bf02
```
[master bdd4da9] Revert "Add date"

```
1 file changed, 1 deletion(-)
```
B  $2Q$ 

# Ανάκληση καταχώρησης

#### [Διαχείριση](#page-0-0) αποθετηρίου

Greek LUG

Γραμμική

[Επεξεργασία](#page-17-0) ιστορικού

## Επίβλεψη κατάστασης αποθετηρίου:

#### \$ git log

commit bdd4da9908c6cff11e65b3c784f56725fdb29358 (HEAD -> master) Author: Georgios Kafanas <g.kafanas@greeklug.gr><br>Date: Wed Nov 16 01:00:01 2022 +0200  $Wed$   $\bar{N}$ ov 16 01:00:01 2022 +0200

Revert "Add date"

This reverts commit 322bf02297200a43310ac9168c6f34f59e2ee618.

```
commit 322bf02297200a43310ac9168c6f34f59e2ee618
Author: Georgios Kafanas <g.kafanas@greeklug.gr><br>Date: Wed Nov 16 00:07:50 2022 +0200
          Wed \bar{N}ov 16 00:07:50 2022 +0200
```
Add date

```
commit f723f6145b235fa762b7b6f57e4cb9eef38050e5
Author: Georgios Kafanas <g.kafanas@greeklug.gr><br>Date: Wed Nov 16 00:06:19 2022 +0200
          Wed \bar{N}ov 16 00:06:19 2022 +0200
```
Create file for the workshop notes

# Κατάργηση καταχώρησης

[Διαχείριση](#page-0-0) αποθετηρίου

Greek LUG

Γραμμική

[Επεξεργασία](#page-17-0) ιστορικού

## Επίβλεψη κατάστασης αποθετηρίου:

#### \$ git log

commit 322bf02297200a43310ac9168c6f34f59e2ee618 (HEAD -> master) Author: Georgios Kafanas <g.kafanas@greeklug.gr>  $Wed$   $\bar{N}$ ov 16 00:07:50 2022 +0200

Add date

commit f723f61 Author: Georgios Kafanas <g.kafanas@greeklug.gr><br>Date: Wed Nov 16 00:06:19 2022 +0200  $Wed$   $\bar{N}$ ov 16 00:06:19 2022 +0200

Create file for the workshop notes

### Κατάργηση καταχώρησης με reset:

\$ git reset --hard f723f61

HEAD is now at f723f61 Create file for the workshop notes

# Κατάργηση καταχώρησης

[Διαχείριση](#page-0-0) αποθετηρίου

Greek LUG

Γραμμική

[Επεξεργασία](#page-17-0) ιστορικού

## Επίβλεψη κατάστασης αποθετηρίου:

#### \$ git log

commit f723f6145b235fa762b7b6f57e4cb9eef38050e5 (HEAD -> master) Author: Georgios Kafanas <g.kafanas@greeklug.gr> Wed Nov 16 00:06:19 2022 +0200

Create file for the workshop notes

Και στις δύο περιπτώσεις η τελική κατάσταση του αρχείου είναι η ίδια:

### Αρχείο: notes.txt

# Παρουσίαση Git

Παρουσιαστής: GreekLUG

Με το reset οι ενδιάμεσες αλλαγές χάνονται από το ιστορικό**KORK ERKER ADA ADA KORA**  <span id="page-23-0"></span>[Διαχείριση](#page-0-0) αποθετηρίου

Greek LUG

[Επεξεργασία](#page-17-0)

[Παράλληλη](#page-23-0) ανάπτυξη

Παράλληλη ανάπτυξη

K ロ ▶ K 個 ▶ K 할 ▶ K 할 ▶ 이 할 → 9 Q Q →

[Διαχείριση](#page-0-0) αποθετηρίου Greek LUG

Γραμμική

ιστορικού

[Παράλληλη](#page-23-0) ανάπτυξη

Συχνά χρειάζεται να τροποποιηθεί ένα αποθετήριο σε πολλά σημεία ταυτόχρονα, όπως όταν δουλεύουμε παράλληλα σε δύο κεφάλαια ενός εγγράφου

Διαφορετικοί κλάδοι (branches) καταγράφουν τη πρόοδο σε κάθε σειρά αλλαγών

イロメ イ押メ イヨメイ

 $\Omega$ 

Ο τίτλος το κλάδου αναφέρεται στη ποιο πρόσφατη αλλαγή της σειράς

### Παράλληλοι κλάδοι ανάπτυξης

- bca3025: Add limit on text length (master)
	- ae97b94: Add editor configuration (configuration)
- 7f70f29: Add date
- dac863d: Add instructions for the basic configuration
- 5e9df21: Create file for the workshop notes

K ロ ▶ K 個 ▶ K 결 ▶ K 결 ▶ │ 결 │ K 9 Q Q

[Διαχείριση](#page-0-0) αποθετηρίου

Greek LUG

Γραμμική

ιστορικού

[Παράλληλη](#page-23-0) ανάπτυξη

### notes.txt:

# Παρουσίαση Git

Παρουσιαστής: GreekLUG

[Διαχείριση](#page-0-0) αποθετηρίου

Greek LUG

Γραμμική

ιστορικού

[Παράλληλη](#page-23-0) ανάπτυξη

### Κλάδοι αποθετηρίου

5e9df21: Create file for the workshop notes (master) $\circ$ 

K ロ ▶ K 個 ▶ K 결 ▶ K 결 ▶ │ 결 │ K 9 Q Q

#### [Διαχείριση](#page-0-0) αποθετηρίου

#### Greek LUG

Γραμμική

ιστορικού

[Παράλληλη](#page-23-0) ανάπτυξη

### Δημιουργία νέου κλάδου:

\$ git branch configuration

\$ git checkout configuration

Switched to branch 'configuration'

#### notes.txt:

# Παρουσίαση Git

Παρουσιαστής: GreekLUG

#### ## Βασικές ρυθμίσεις τoυ git

```
git config --global user.name "GreekLUG"
git config --global user.email "info@greeklug.gr"
```
[Διαχείριση](#page-0-0) αποθετηρίου

Greek LUG

Γραμμική

ιστορικού

[Παράλληλη](#page-23-0) ανάπτυξη

### Κλάδοι αποθετηρίου

dac863d: Add instructions for the basic configuration (configuration)

5e9df21: Create file for the workshop notes (master)

## Ενημέρωση κλάδου:

\$ git checkout master

\$ git merge configuration

Updating 5e9df21..dac863d Fast-forward

### Κλάδοι αποθετηρίου

dac863d: Add instructions for the basic configuration (master, configuration)

#### [Διαχείριση](#page-0-0) αποθετηρίου

Greek LUG

Γραμμική

ιστορικού

[Παράλληλη](#page-23-0) ανάπτυξη

#### notes.txt:

# Παρουσίαση Git

Παρουσιαστής: GreekLUG H/M: 13/12/2022

#### ## Ρυθμίσεις περιβάλλοντος

git config --global user.name "GreekLUG" git config --global user.email "info@greeklug.gr"

[Διαχείριση](#page-0-0) αποθετηρίου

Greek LUG

Γραμμική

ιστορικού

[Παράλληλη](#page-23-0) ανάπτυξη

### Κλάδοι αποθετηρίου

7f70f29: Add date (master)

dac863d: Add instructions for the basic configuration (configuration)

**KORK ERKER ADA ADA KORA** 

[Διαχείριση](#page-0-0) αποθετηρίου Greek LUG

## Αλλαγή κλάδου:

\$ git checkout configuration Switched to branch 'configuration'

Γραμμική

ιστορικού

[Παράλληλη](#page-23-0) ανάπτυξη

#### notes.txt:

# Παρουσίαση Git

Παρουσιαστής: GreekLUG H/M: 13/12/2022

## Ρυθμίσεις περιβάλλοντος

git config --global core.editor vim

git config --global user.name "GreekLUG"

git config --global user.email "info@greeklug.gr"

[Διαχείριση](#page-0-0) αποθετηρίου

Greek LUG

Γραμμική

ιστορικού

[Παράλληλη](#page-23-0) ανάπτυξη

### Κλάδοι αποθετηρίου

ae97b94: Add editor configuration (configuration)

7f70f29: Add date (master)

dac863d: Add instructions for the basic configuration

**KORK ERKER ADA ADA KORA** 

[Διαχείριση](#page-0-0) αποθετηρίου

Greek LUG

Γραμμική

ιστορικού

[Παράλληλη](#page-23-0) ανάπτυξη

### Συνένωση κλάδων:

\$ git checkout master

Switched to branch 'master'

#### \$ git merge configuration

Auto-merging notes.txt Merge made by the 'recursive' strategy.

### Κλάδοι αποθετηρίου

- d39307a: Merge branch 'configuration' (master)
- ae97b94: Add editor configuration (configuration)
	- 7f70f29: Add date
- dac863d: Add instructions for the basic configuration

**KORK ERKER ADA ADA KORA** 

[Διαχείριση](#page-0-0) αποθετηρίου

Greek LUG

Γραμμική

ιστορικού

[Παράλληλη](#page-23-0) ανάπτυξη

### Συγχώνευση κλάδου:

\$ git checkout configuration Switched to branch 'configuration'

\$ git merge master Updating ae97b94..d39307a Fast-forward

## Κλάδοι αποθετηρίου

d39307a: Merge branch 'configuration' (master, configuration)

**KORK EXTERNE PROVIDE** 

ae97b94: Add editor configuration

7f70f29: Add date

dac863d: Add instructions for the basic configuration

[Διαχείριση](#page-0-0) αποθετηρίου

Greek LUG

Γραμμική

[Επεξεργασία](#page-17-0) ιστορικού

[Παράλληλη](#page-23-0) ανάπτυξη

#### notes.txt:

# Παρουσίαση Git

Παρουσιαστής: GreekLUG H/M: 13/12/2022

## Ρυθμίσεις περιβάλλοντος

git config --global core.editor vim -c 'set textwidth=80' git config --global user.name "GreekLUG" git config --global user.email "info@greeklug.gr"

### Κλάδοι αποθετηρίου

- bca3025: Add limit on text length (configuration)
- d39307a: Merge branch 'configuration' (master)
- ae97b94: Add editor configuration
	- 7f70f29: Add date
- dac863d: Add instructions for the basic configuration
- 5e9df21: Create file for the workshop notes

[Διαχείριση](#page-0-0) αποθετηρίου

#### Greek LUG

Γραμμική

ιστορικού

[Παράλληλη](#page-23-0) ανάπτυξη

### Αλλαγή κλάδου:

\$ git checkout master

Switched to branch 'master'

#### notes.txt:

# Παρουσίαση Git

Παρουσιαστής: GreekLUG H/M: 13/12/2022

```
## Ρυθμίσεις περιβάλλοντος
```

```
git config --global core.editor vim -c 'set spell spelllang=en_us'
git config --global user.name "GreekLUG"
git config --global user.email "info@greeklug.gr"
```
[Διαχείριση](#page-0-0) αποθετηρίου

Greek LUG

Γραμμική

ιστορικού

[Παράλληλη](#page-23-0) ανάπτυξη

### Κλάδοι αποθετηρίου

10f7727: Add spell check (master)

bca3025: Add limit on text length (configuration)

d39307a: Merge branch 'configuration'

ae97b94: Add editor configuration

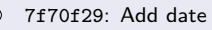

dac863d: Add instructions for the basic configuration

5e9df21: Create file for the workshop notes

## Συγχώνευση κλάδου:

#### \$ git merge configuration

Auto-merging notes.md CONFLICT (content): Merge conflict in notes.md Automatic merge failed; fix conflicts and then commit the result.

**KORK EXTERNE PROVIDE** 

#### [Διαχείριση](#page-0-0) αποθετηρίου

#### Greek LUG

Γραμμική

ιστορικού

[Παράλληλη](#page-23-0) ανάπτυξη

## Κατάσταση αποθετηρίου

#### \$ git status

```
On branch master
You have unmerged paths.
  (fix conflicts and run "git commit")
  (use "git merge --abort" to abort the merge)
```

```
Unmerged paths:
```
(use "git add <file>..." to mark resolution) both modified: notes.txt

no changes added to commit (use "git add" and/or "git commit -a")

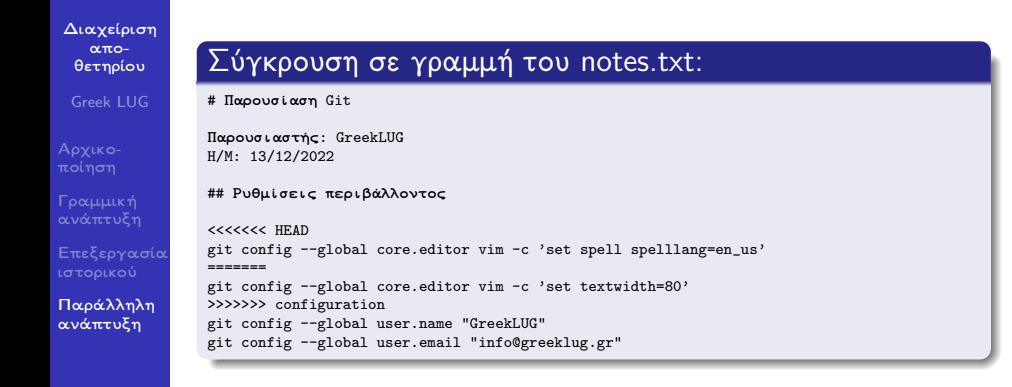

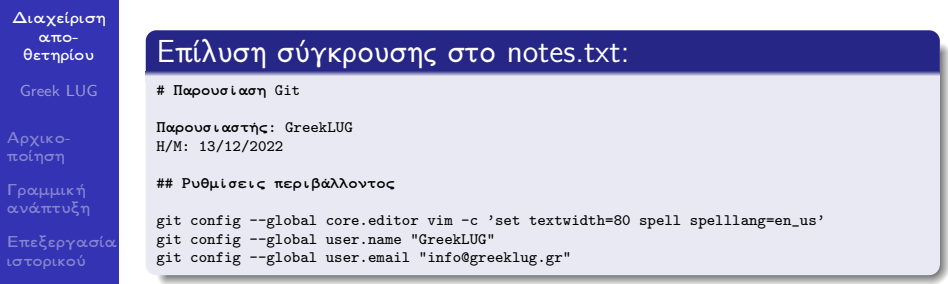

**KORK ERKER ADA ADA KORA** 

[Παράλληλη](#page-23-0) ανάπτυξη

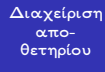

Greek LUG

Γραμμική

ιστορικού

[Παράλληλη](#page-23-0) ανάπτυξη

## Καταχώρηση αλλαγής:

\$ git add notes.txt

#### \$ git status

```
On branch master
All conflicts fixed but you are still merging.
  (use "git commit" to conclude merge)
```
### Changes to be committed:

```
modified: notes.md
```
#### \$ git commit

[master 73ee218] Merge branch 'configuration'

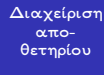

```
Greek LUG
```
Γραμμική

```
ιστορικού
```
[Παράλληλη](#page-23-0) ανάπτυξη

## Αυτόματα δημιουργημένο Μήνυμα καταχώρησης:

```
Merge branch 'configuration'
```

```
# Conflicts:
       notes md
#
# It looks like you may be committing a merge.
 If this is not correct, please run
# git update-ref -d MERGE_HEAD
# and try again.
```
Μπορούμε να τροποποιήσουμε το προκαθορισμένο μήνυμα αν το επιθυμούμε.

[Διαχείριση](#page-0-0) αποθετηρίου

Greek LUG

Γραμμική

ιστορικού

[Παράλληλη](#page-23-0) ανάπτυξη

### Κλάδοι αποθετηρίου

73ee218: Merge branch 'configuration' (master)

10f7727: Add spell check

bca3025: Add limit on text length (configuration)

d39307a: Merge branch 'configuration'

ae97b94: Add editor configuration

7f70f29: Add date

dac863d: Add instructions for the basic configuration

**KORK ERKER ADA ADA KORA** 

[Διαχείριση](#page-0-0) αποθετηρίου

Greek LUG

Γραμμική

ιστορικού

[Παράλληλη](#page-23-0) ανάπτυξη

Κλάδοι αποθετηρίου

73ee218: Merge branch 'configuration' (master)

10f7727: Add spell check

bca3025: Add limit on text length (configuration)

d39307a: Merge branch 'configuration'

ae97b94: Add editor configuration

7f70f29: Add date

dac863d: Add instructions for the basic configuration

5e9df21: Create file for the workshop notes

Αν δε χρειαζόμαστε τον κλάδο configuration για περαιτέρω ανάπτυξη, μπορούμε να τον διαγράψουμε.

[Διαχείριση](#page-0-0) αποθετηρίου

Greek LUG

Γραμμική

ιστορικού

[Παράλληλη](#page-23-0) ανάπτυξη

<span id="page-45-0"></span>Διαγραφή κλάδου:

\$ git branch --delete configuration Deleted branch configuration (was bca3025).

### Κλάδοι αποθετηρίου

73ee218: Merge branch 'configuration' (master)

10f7727: Add spell check

bca3025: Add limit on text length

d39307a: Merge branch 'configuration'

ae97b94: Add editor configuration

7f70f29: Add date

dac863d: Add instructions for the basic configuration

**KORK EXTERNE PROVIDE**